知 MSR3620DP有线portal认证inode报错Failed to get physical info

[Portal](https://zhiliao.h3c.com/questions/catesDis/61) **[郭尧](https://zhiliao.h3c.com/User/other/55272)** 2021-03-24 发表

组网及说明

路由器设备结合IMC做有线portal

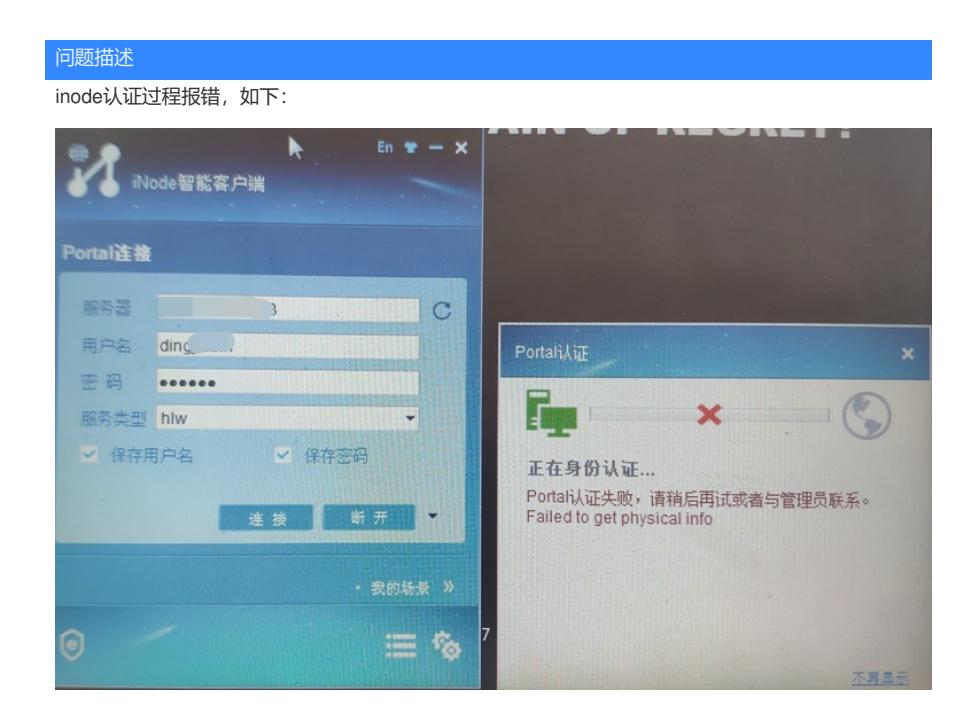

## 过程分析

检查设备侧配置,无明显问题

ip vpn-instance ZWWW232 创建VPN实例, 终端认证和IMC服务器均在实例进行认证交互报文 route-distinguisher 65010:232 vpn-target 65010:232 65010:2 import-extcommunity vpn-target 65010:232 export-extcommunity

policy-based-route AAA permit node 1 通过策略路由进行VPN实例引入 if-match acl 3000 apply access-vpn vpn-instance ZWWW232

interface LoopBack2 使用该接口作为bas ip和nas ip ip binding vpn-instance ZWWW232 ip address XX.221.185.132 255.255.255.255

interface GigabitEthernet0/2 port link-mode route combo enable copper ip address XX.218.99.125 255.255.255.252 ip policy-based-route AAA portal认证接口通过策略路由把终端的认证信息引入VPN实例进行 portal enable method layer3 采用三层portal认证 portal bas-ip XX.221.185.132 portal apply web-server portal

## 配置实例路由

#

ip route-static vpn-instance ZWWW232 XX.218.119.64 26 XX.218.99.126 public ip route-static vpn-instance HLW332 XX.218.119.64 26 XX.218.99.126 public # radius scheme cxzwww primary authentication XX.221.184.253 key cipher \$c\$3\$ctPPrQoFq+yA8Qy6Kp76T1eh+3uQqWxaP  $A ==$ primary accounting XX.221.184.253 key cipher \$c\$3\$AjKVSfogPrFrOAJq2o4Wx9WP/Eny8WoefQ== nas-ip XX.221.185.132 vpn-instance ZWWW232 #

## #

domain zwww authorization-attribute idle-cut 30 10240 authorization-attribute vpn-instance ZWWW232 authentication portal radius-scheme cxzwww authorization portal radius-scheme cxzwww

accounting portal radius-scheme cxzwww # #

portal free-rule 0 destination ip XX.221.184.253 255.255.255.255 portal free-rule 1 destination ip XX.221.185.2 255.255.255.255 portal free-rule 2 destination ip XX.221.185.3 255.255.255.255 portal free-rule 3 destination ip XX.221.185.4 255.255.255.255 #

portal web-server portal url http://XX.221.184.253:8080/portal vpn-instance ZWWW232 url-parameter ip source-address url-parameter mac source-mac #

portal server portal ip XX.221.184.253 vpn-instance ZWWW232 key cipher \$c\$3\$E54F2NtUXNWJ93PW80aQqHxsP3ZerqQ4Mw== IMC侧检查配置无异常,同时在IMC侧打印调试信息

解<mark>决亦法</mark>示用户上线了,但是设备侧查看没有在线用户,查看日志,认证过程为: Imc发了req\_auth ---醍酱发送网的静态路曲,在论网境电表生成对应的锻客画ad这时可以重带或功rcode 4,然后就终止了 Packet Type:ACK\_AUTH(4) #

SerialNo:147 ip route-static XX.218.119.64 26 XX.218.99.126

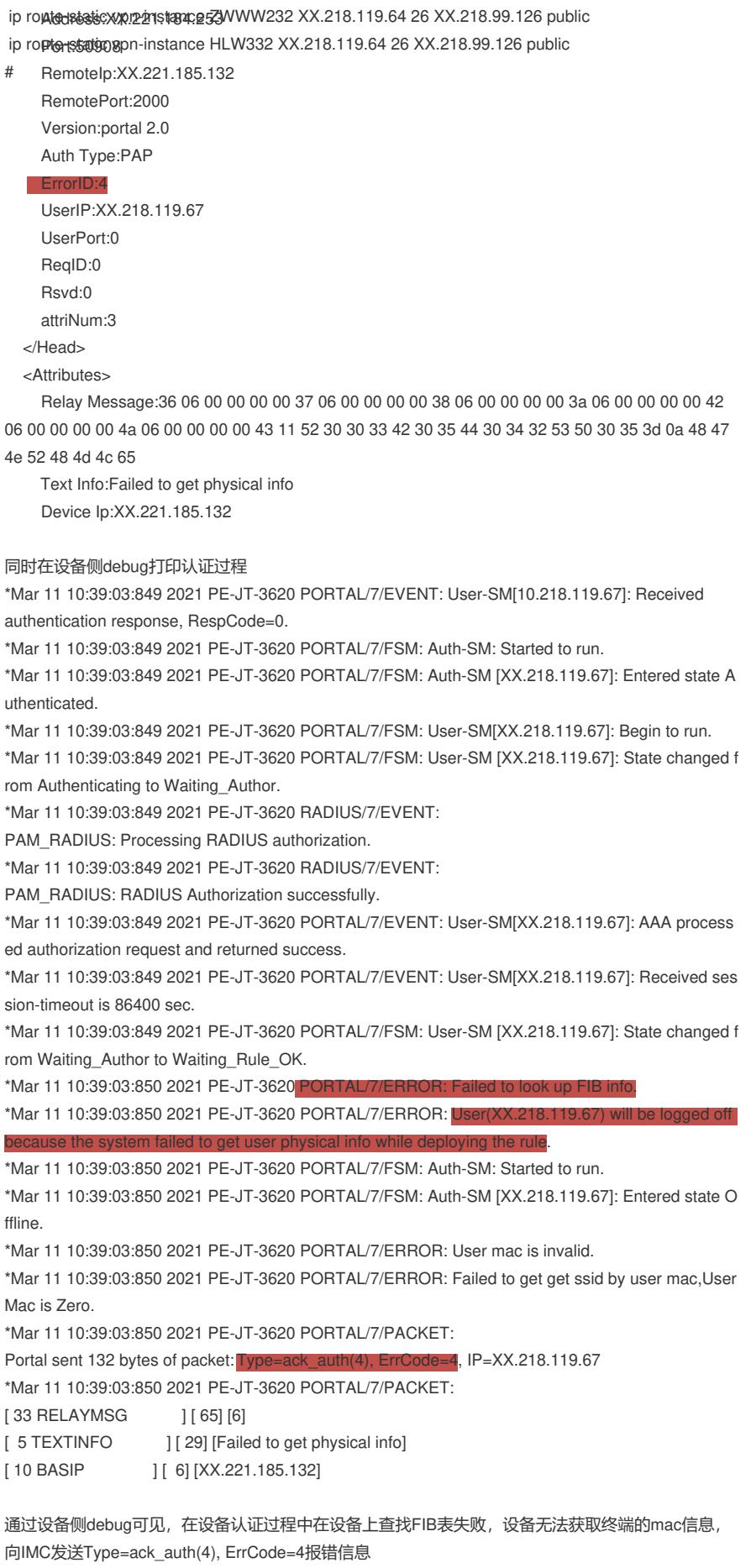

二层portal查找终端ARP, 三层portal找路由, debug显示FIB表查找失败, 而FIB表由路由表生成, 设

备侧已配置静态路由,如下: ip route-static vpn-instance ZWWW232 XX.218.119.64 26 XX.218.99.126 public